# 色彩空间与通道 电子信息工程系

袁羽

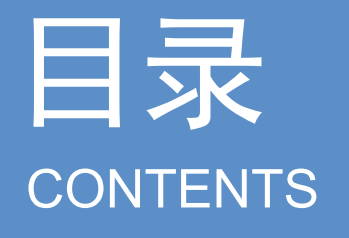

# 1 色彩空间<br>2 通道

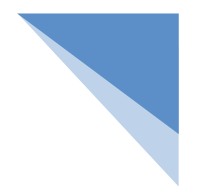

## 一 色彩空间

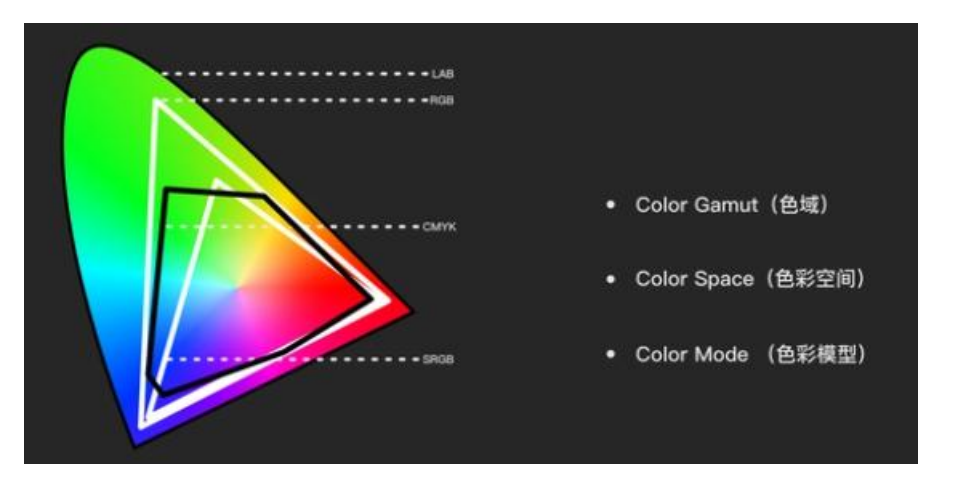

- 色彩是人类的眼睛对于不同频率的光线的不同感受。
- 为了表示这些不同频率的光线的色彩,人类建立了多种色彩模型,把这些色彩模型称作色彩空间。
- 色彩空间分类:RGB、BGR、GRAY、HSV、CMYK、Lab等。

## 1 GRAY色彩空间

- GRAY色彩空间通常指的是灰度图像,灰度 图像是一种每个像素都是从黑到白,被处理 为256个灰度级别的单色图像。这256个灰 度级别分别用区间[0, 255]中的数值表示。 其中, "0"表示纯黑色, "255"表示纯白 色,0~255的数值表示。
- 不同亮度(即色彩的深浅程度)的深灰色或 者浅灰色。因此,一幅灰度图像也能够展现 丰富的细节信息。

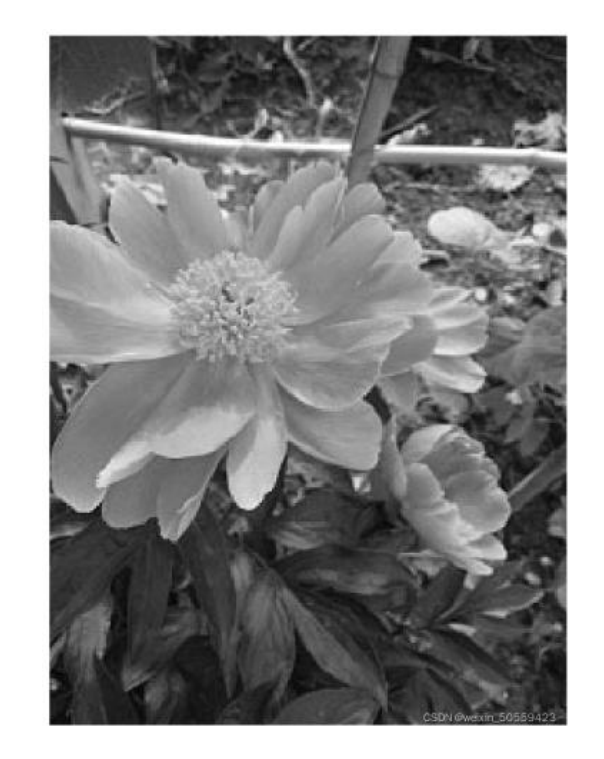

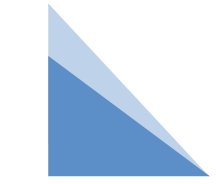

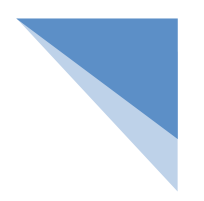

## 2 从BGR色彩空间到GRAY色彩空间的转换

OpenCV可以实现从BGR色彩空间到其他色彩空间的转换。语法格式如下:

dst = cv2.cvtColor(src, code)

参数说明:

- dst:转换后的图像。
- src:转换前的初始图像。
- code:色彩空间转换码。

说明:

当图像从BGR色彩空间转换到GRAY色彩空间时,常用的色彩空间转换码是cv2.COLOR\_BGR2GRAY。 dst = cv2.cvtColor(src, cv2.COLOR\_BGR2GRAY)

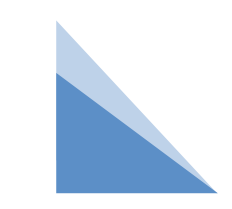

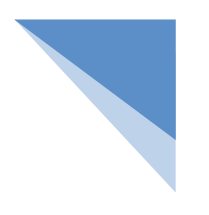

### **例:编写一个程序,将图flower从BGR色彩空间转换到GRAY 色彩空间**

import cv2

```
image = cv2.imread("flower.jpg")
```

```
cv2.imshow("flower", image) # 显示图像
```

```
# 将图flower从BGR色彩空间转换到GRAY色彩空间
```

```
gray_image = cv2.cvtColor(image, cv2.COLOR_BGR2GRAY)
```

```
cv2.imshow("GRAY", gray_image) # 显示灰度图像
```

```
cv2.waitKey()
```

```
cv2.destroyAllWindows()
```
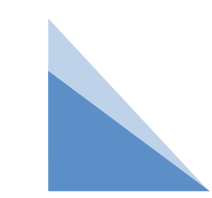

#### **例:编写一个程序,将图flower从BGR色彩空间转换到GRAY 色彩空间**

运行结果:

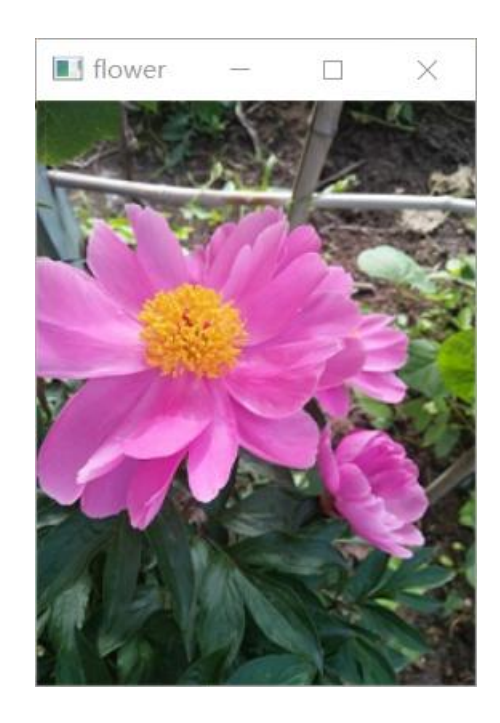

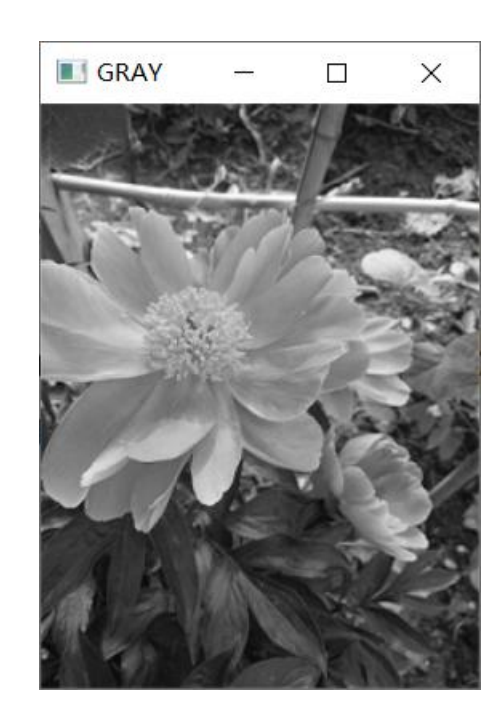

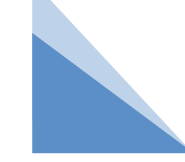

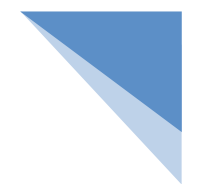

HSV 色彩空间是一种面向视觉感知的颜色模型, 从心理学和视觉的角度出发, 指 出人眼的色彩知觉主要包含三要素:

色调(Hue,也称为色相)、饱和度(Saturation)、亮度(Value)。

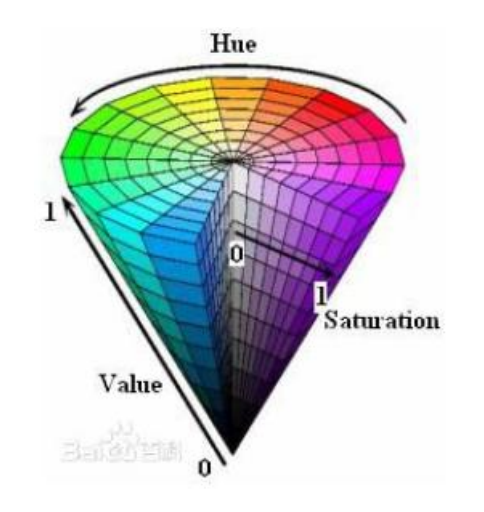

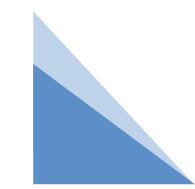

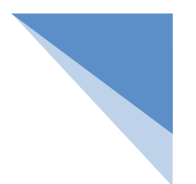

色调H:

在HSV色彩空间中,色调H的取值范围是[0,360]。8位图像内每个像素点所能表示 的灰度级有256个,所以在8位图像内表示HSV图像时,要把色调的角度映射到[0,255] 范围内,所以利用OpenCV转换之后得到的H的范围为 0-180。

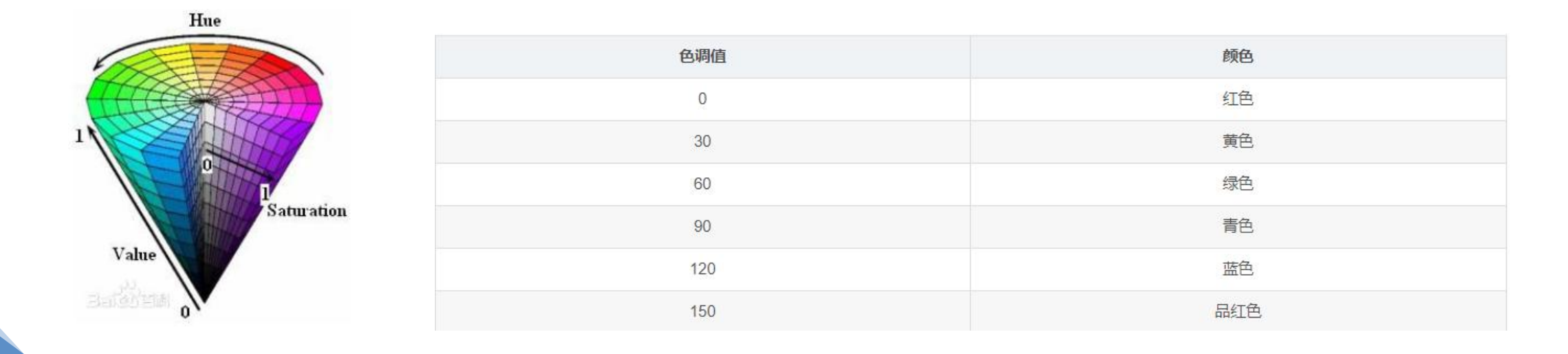

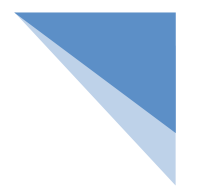

饱和度S:

饱和度(S)是指色彩的深浅。在OpenCV中,饱和度在区间[0, 255]内取值。

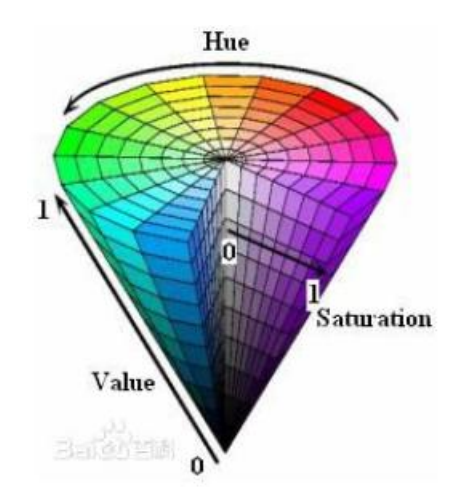

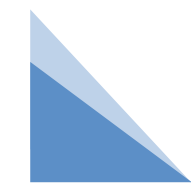

饱和度S:

灰度颜色所包含R、G、B的成分是 相当的,相当于一种极不饱和的颜色。 所以,灰度颜色的饱和度是0。作为灰 度图像显示时,较亮区域对应的颜色具 有较高的饱和度。左是用手机拍摄的原 图像,右图是把图flower的饱和度调为 0时的效果。

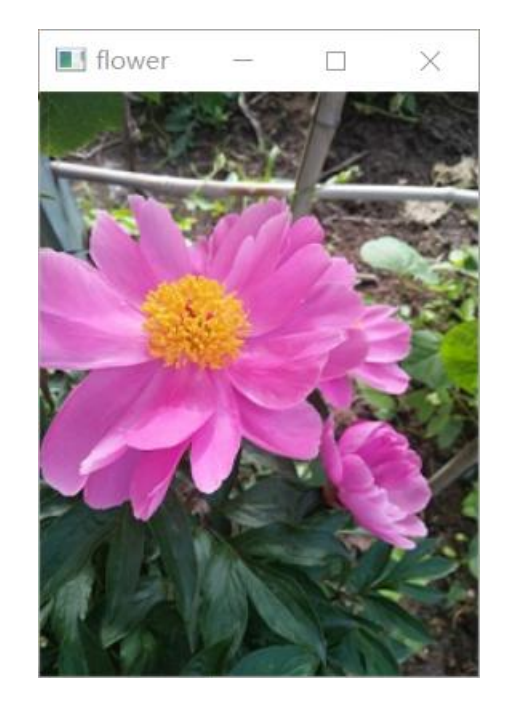

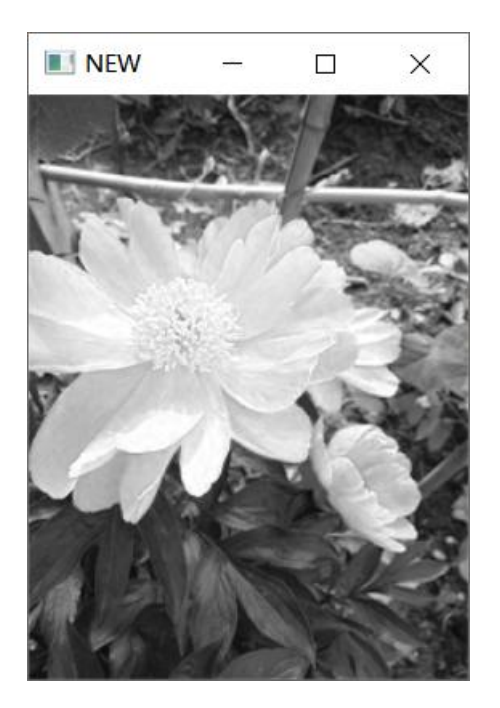

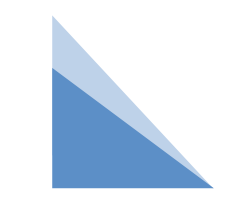

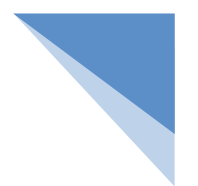

亮度V:

亮度值在OpenCV内也将值映射到[0,255]范围内。亮度值越大,图像越亮;亮度值 越低,图像越暗。当亮度值为0时,图像为纯黑色

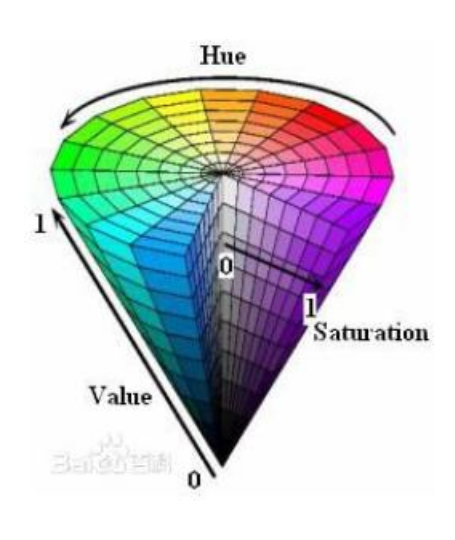

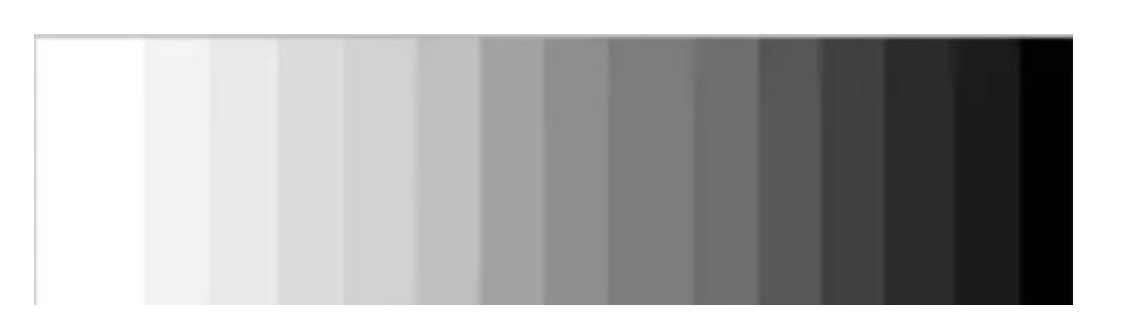

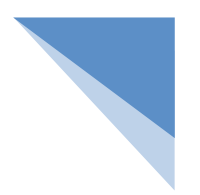

## 4 从BGR色彩空间转换到HSV色彩空间

OpenCV提供的cvtColor()方法不仅能将图像从BGR色彩空间转换到GRAY色彩空 间,还能将图像从BGR色彩空间转换到HSV色彩空间。

语法格式如下:

dst = cv2.cvtColor(src,cv2.COLOR\_BGR2HSV)

当图像在BGR色彩空间和HSV色彩空间之间转换时,常用的色彩空间转换码是 cv2.COLOR\_BGR2HSV和cv2.COLOR\_HSV2BGR。

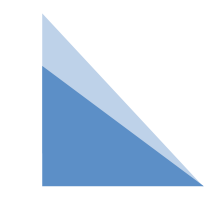

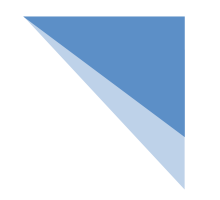

## 例:编写一个程序,将图flower从BGR色彩空间转换到 HSV色彩空间

import cv2

```
image = cv2.imread("flower.jpg")
```

```
cv2.imshow("flower", image) \qquad \qquad # \n  <math>\overline{m} \cdot \overline{m} \cdot \overline{m} flower
```

```
# 将图flower从BGR色彩空间转换到HSV色彩空间
```

```
hsv_image = cv2.cvtColor(image, cv2.COLOR_BGR2HSV)
```

```
cv2.imshow("HSV", hsv_image) # 用HSV色彩空间显示的图像
cv2.waitKey()
```

```
cv2.destroyAllWindows()
```
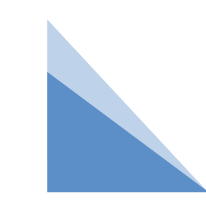

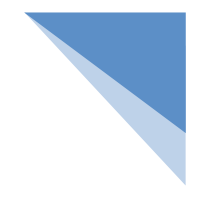

## 例:编写一个程序,将图flower从BGR色彩空间转换到 HSV色彩空间

运行结果:

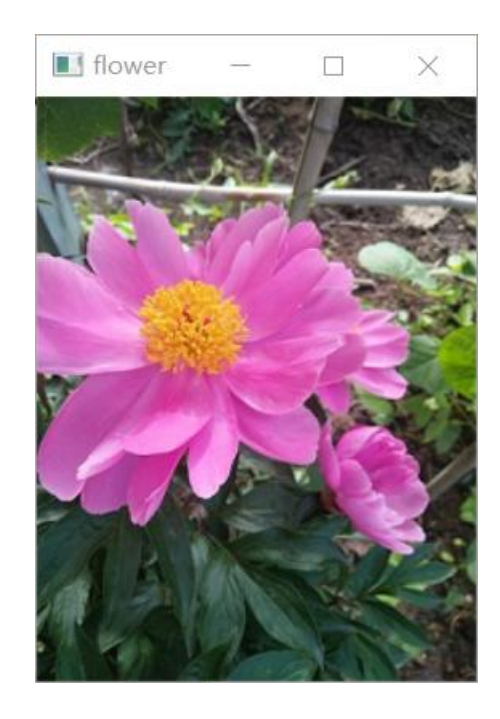

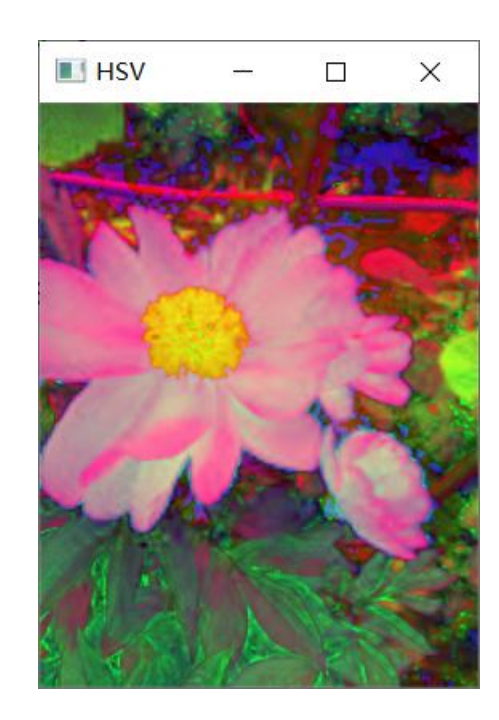

## 二 通道

在图像处理中,每一种基本颜色表示的是一个颜色通道(band)。对于常用的彩色图 像,通常用三基色R(红色)、G(绿色)和B(蓝色)表示,即有3个颜色通道,R、G、B按 照灰度等级的不同比例组合(调配),则会产生不同的色彩。

常见的图像格式包括:

- 单通道 ( Grayscale)
- 3 通道(Red, Green, and Blue)
- 4通道 (Red, Green, Blue, and "Alpha", a.k.a. Opacity)

在BGR色彩空间中,图像的通道由B通道、G通道和R通道构成。

## 1 拆分通道

split()方法可以拆分一幅BGR图像中的通道, 语法如下:

b,  $g$ ,  $r = cv2.split(bgr\_image)$ 

参数说明:

- b:B通道图像。
- g:G通道图像。

r:R通道图像。

bgr\_image:一幅BGR图像。

#### **例 编写一个程序,先拆分一幅BGR图像中的通道,再显示拆分后 的通道图像**

import cv2

bgr image =  $cv2.imread("flower.jpg")$ 

```
cv2.imshow("flower", bgr_image) # 显示图flower
```

```
b, g, r = cv2.split(bgr_image) # 拆分图flower中的通道
```

```
cv2.imshow("B", b) # 显示B通道图像
```

```
cv2.imshow("G", g) # 显示G通道图像
```

```
cv2.imshow("R", r) # 显示R通道图像
```

```
cv2.waitKey()
```

```
cv2.destroyAllWindows()
```

$$
\lambda
$$

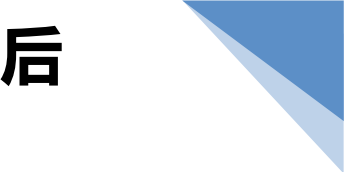

#### **例 编写一个程序,先拆分一幅BGR图像中的通道,再显示拆分后 的通道图像**

#### 运行结果:

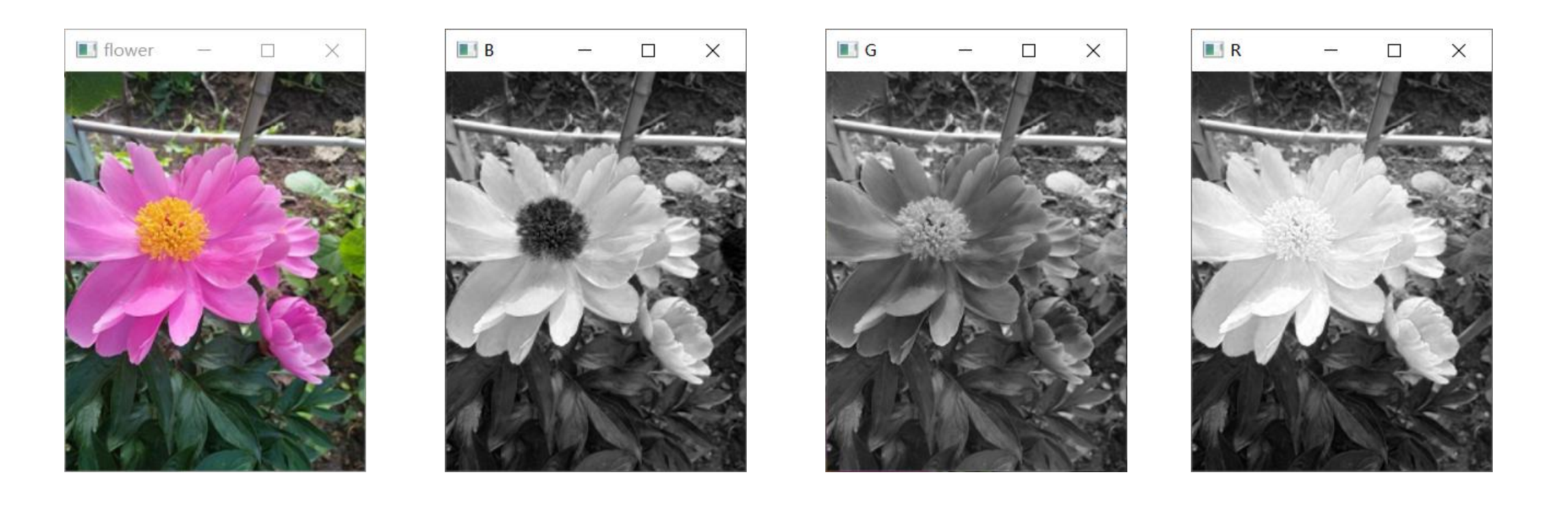

## 1 拆分通道

split()方法可以拆分一幅HSV图像中的通道,语法如下:

h,  $s, v = cv2.split(hsv image)$ 

参数说明:

- h:H通道图像。
- s:S通道图像。

v:V通道图像。

hsv\_image:一幅HSV图像。

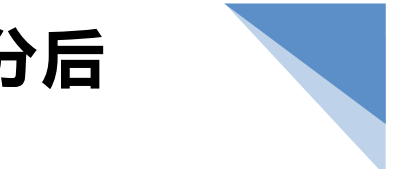

#### **例 编写一个程序,先拆分一幅HSV图像中的通道,再显示拆分后 的通道图像**

import cv2

bgr image =  $cv2.imread("flower.jpg")$ 

cv2.imshow("flower", bgr\_image) # 显示图flower

```
# 图flower从BGR色彩空间转换到HSV色彩空间
```
hsv image =  $cv2.cvtColor(bgr\ image, cv2.COLOR\ BGR2HSV)$ 

```
h, s, v = cv2.split(hsv image) # 拆分HSV图像中的通道
```

```
cv2.imshow("H", h) # 显示HSV图像中的H通道图像
```

```
cv2.imshow("S", s) # 显示HSV图像中的S通道图像
```

```
cv2.imshow("V", v) # 显示HSV图像中的V通道图像
```

```
cv2.waitKey()
```
cv2.destroyAllWindows()

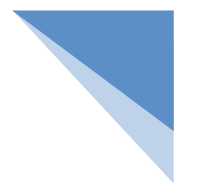

#### **例 编写一个程序,先拆分一幅HSV图像中的通道,再显示拆分后 的通道图像**

#### 运行结果:

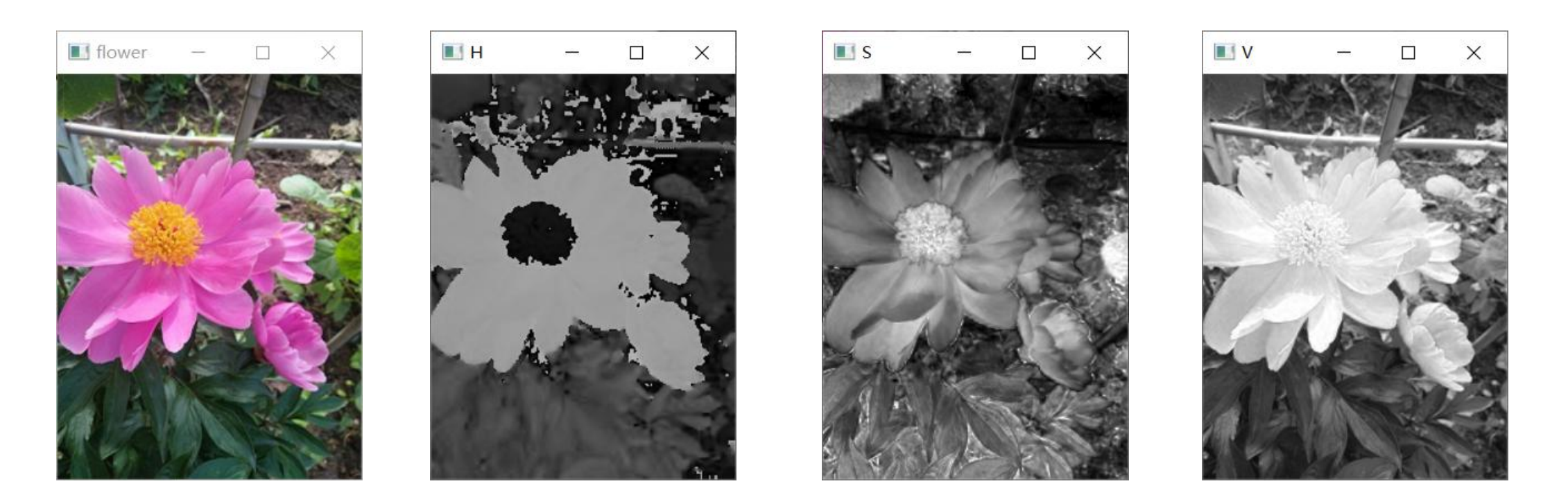

## 2 合并通道

merge()方法可以按B→G→R的顺序合并通道, 语法如下:

```
bgr = cv2.merge([b, g, r])
```
参数说明:

bgr:按B→G→R的顺序合并通道后得到的图像。

- b:B通道图像。
- g:G通道图像。
- r:R通道图像。

## 例 编写一个程序, 按B→G→R的顺序对图像执行先拆 分通道,再分别按照bgr和rgb的顺序合并通道 import cv2 bgr image =  $cv2.imread("flower.jpg")$ b, g, r = cv2.split(bgr\_image) # 拆分图flower中的通道 bgr = cv2.merge([b, g, r]) # 按B→G→R的顺序合并通道 cv2.imshow("BGR", bgr) rgb = cv2.merge([r, g, b]) # 按R→G→B的顺序合并通道 cv2.imshow("RGB", rgb) cv2.waitKey()

cv2.destroyAllWindows()

## 例 编写一个程序,按B→G→R的顺序对图像执行先拆 分通道,再分别按照bgr和rgb的顺序合并通道 运行结果:

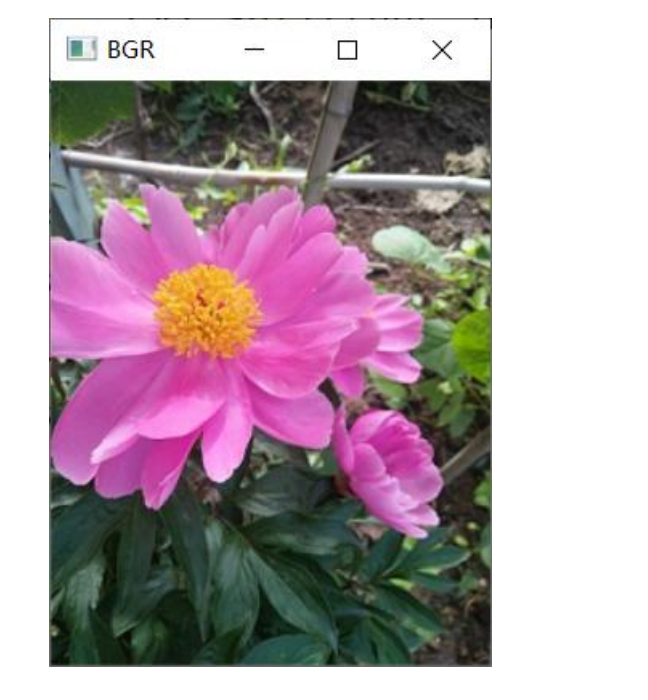

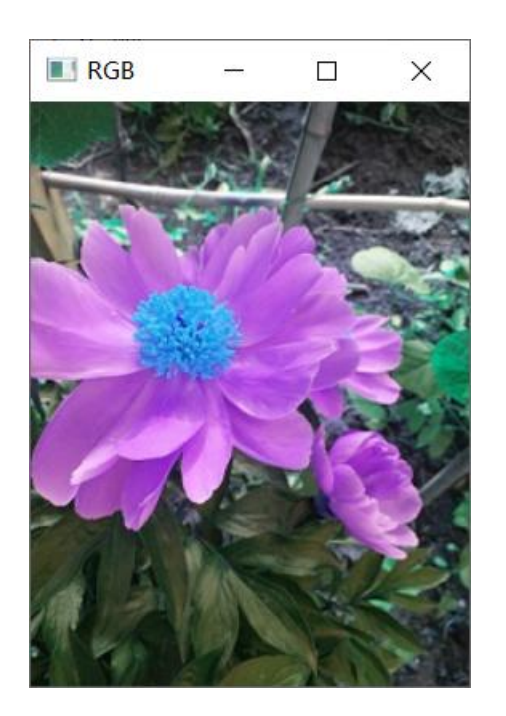

以上两幅图虽然是同一幅图,但是显示效果却不同,使用OpenCV按b g r的顺序合并通 道可以得到原图,按照r g b的顺序合并通道无法得到原图。

## 2 合并通道

merge()方法合并H通道图像、S通道图像和V通道图像时, merge()方法的语法如下: hsv =  $cv2.merge([h, s, v])$ 

#### 参数说明:

hsv:合并H通道图像、S通道图像和V通道图像后得到的图像。

#### h:H通道图像。

#### s:S通道图像。

v:V通道图像。

例 编写一个程序,首先将图像从BGR色彩空间转换到HSV色彩空间, 然后拆分得到的HSV图像中的通道,接着合并拆分后的通道图像,最后 将合并通道后的图像从HSV色彩空间转换到BGR色彩空间。 import cv2

bgr image =  $cv2.imread("flower.jpg")$ 

# 图flower从RGB色彩空间转换到HSV色彩空间

hsv image = cv2.cvtColor(bgr image, cv2.COLOR BGR2HSV)

h, s,  $v = cv2$ .split(hsv image) # 拆分HSV图像中的通道

hsv = cv2.merge([h, s, v]) # 合并拆分后的通道图像

cv2.imshow("HSV" , hsv) # 显示合并通道的HSV图像

cv2.waitKey()

cv2.destroyAllWindows()

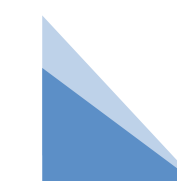

例 编写一个程序,首先将图像从BGR色彩空间转换到HSV色彩空间, 然后拆分得到的HSV图像中的通道,接着合并拆分后的通道图像, 最后 将合并通道后的图像从HSV色彩空间转换到BGR色彩空间。 运行结果:

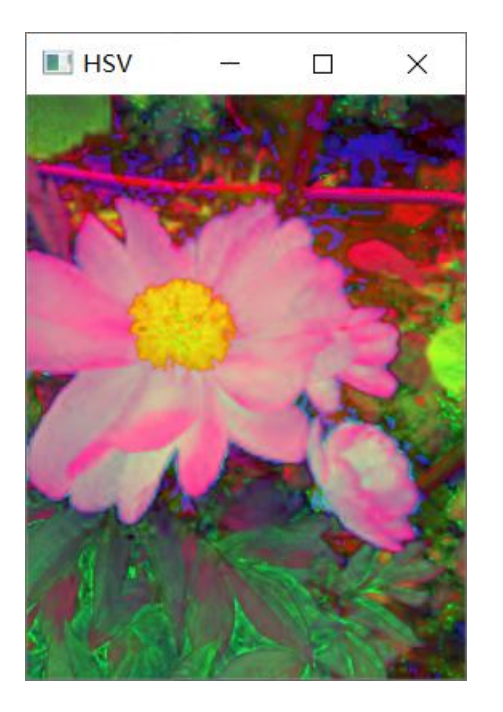

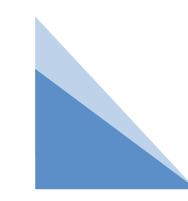

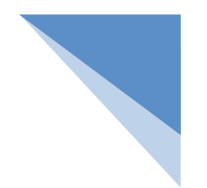

## 3 综合运用拆分通道和合并通道

在HSV色彩空间内,如果保持其中两个通道的值不变,调整第3个通道的值, 会得到相应的艺术效果。

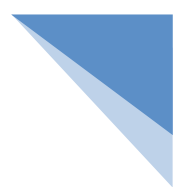

#### 练习 编写一个程序, 实现以下功能。

读取图像,展示图像; 将图像从BGR色彩空间转换到HSV色彩空间; 拆分HSV图像中的通道; 让饱和度S通道和亮度V通道的值保持不变, 把色调H通道的值调整为30; 合并拆分后的通道图像; 把这个图像从HSV色彩空间转换到BGR色彩空间; 显示得到的BGR图像;

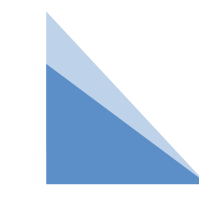

#### 案例代码

#### import cv2

bgr  $image = cv2.imread("flower.jpg")$ cv2.imshow("flower" , bgr\_image) # 图flower从BGR色彩空间转换到HSV色彩空间 hsv\_image = cv2.cvtColor(bgr\_image, cv2.COLOR\_BGR2HSV)

h, s, v = cv2.split(hsv\_image) # 拆分HSV图像中的通道 h[:, :] = 30 # 将H通道的值调整为30 hsv = cv2.merge([h, s, v]) # 合并拆分后的通道图像 # 合并通道后的图像从HSV色彩空间转换到BGR色彩 空间 しゅうしょう しゅうしょう しんしゅう しんしゅう しんしゅう

new\_Image = cv2.cvtColor(hsv, cv2.COLOR\_HSV2BGR) cv2.imshow("NEW" ,new\_Image)

cv2.waitKey()

cv2.destroyAllWindows()

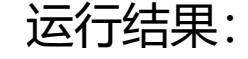

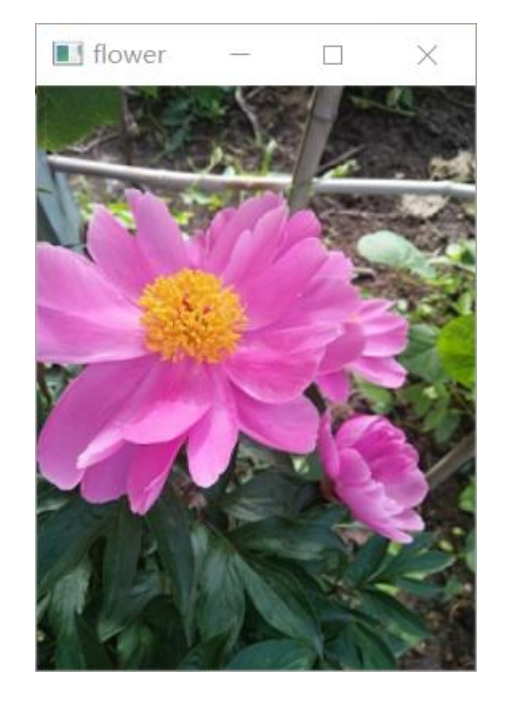

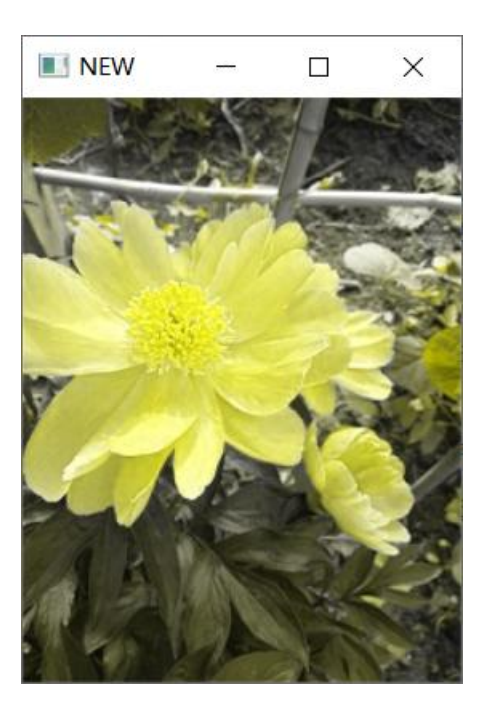

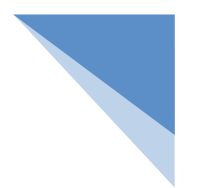

#### 练习 编写一个程序, 实现以下功能。

读取图像,展示图像; 将图像从BGR色彩空间转换到HSV色彩空间; 拆分HSV图像中的通道; 让色调H通道和饱和度S通道的值保持不变, 把亮度V通道的值调整为255; 合并拆分后的通道图像; 把这个图像从HSV色彩空间转换到BGR色彩空间; 显示得到的BGR图像;

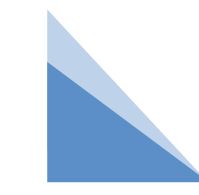

#### 案例代码

#### import cv2 bgr  $image = cv2.imread("flower.jpg")$ cv2.imshow("flower" , bgr\_image) # 图flower从BGR色彩空间转换到HSV色彩空间 hsv\_image = cv2.cvtColor(bgr\_image, cv2.COLOR\_BGR2HSV) h, s, v = cv2.split(hsv\_image) # 拆分HSV图像中的通道 v[:, :] = 255 # 将V通道的值调整为255 hsv = cv2.merge([h, s, v]) # 合并拆分后的通道图像 # 合并通道后的图像从HSV色彩空间转换到BGR色彩 空间 しゅうしょう しゅうしょう しゅうしょう しんしゅう しんしゅう

new\_Image = cv2.cvtColor(hsv, cv2.COLOR\_HSV2BGR) cv2.imshow("NEW" ,new\_Image) cv2.waitKey()

cv2.destroyAllWindows()

运行结果:

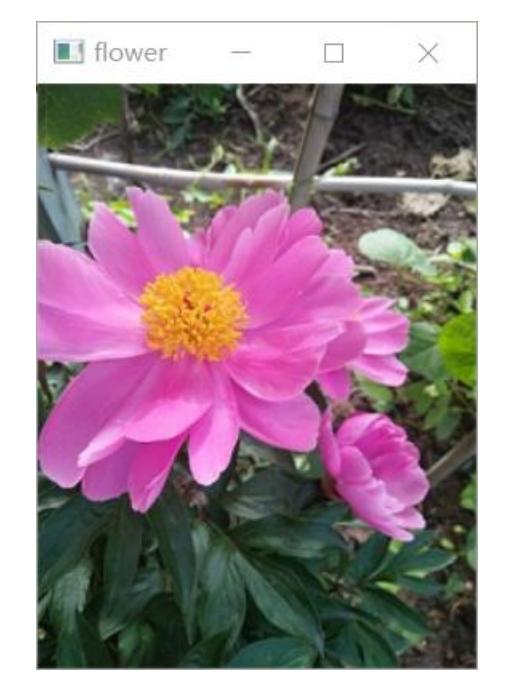

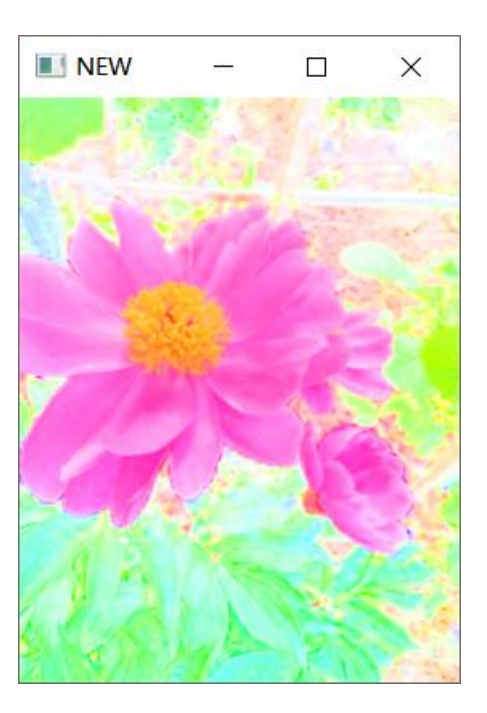

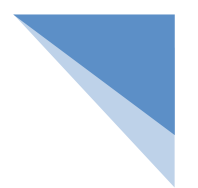

#### 练习 编写一个程序, 实现以下功能。

读取图像,展示图像; 将图像从BGR色彩空间转换到HSV色彩空间; 拆分HSV图像中的通道; 让色调H通道和亮度V通道的值保持不变, 把饱和度S通道的值调整为255; 合并拆分后的通道图像; 把这个图像从HSV色彩空间转换到BGR色彩空间; 显示得到的BGR图像;

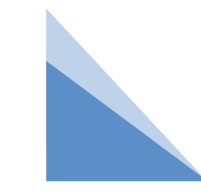

#### 案例代码

import cv2

bgr  $image = cv2.imread("flower.jpg")$ cv2.imshow("flower" , bgr\_image) # 图flower从BGR色彩空间转换到HSV色彩空间 hsv\_image = cv2.cvtColor(bgr\_image, cv2.COLOR\_BGR2HSV) h, s, v = cv2.split(hsv\_image) # 拆分HSV图像中的通道 s[:, :] = 255 # 将S通道的值调整为255 hsv = cv2.merge([h, s, v]) # 合并拆分后的通道图像 # 合并通道后的图像从HSV色彩空间转换到BGR色彩空间 new\_Image = cv2.cvtColor(hsv, cv2.COLOR\_HSV2BGR) cv2.imshow("NEW" ,new\_Image) cv2.waitKey() cv2.destroyAllWindows()

运行结果:

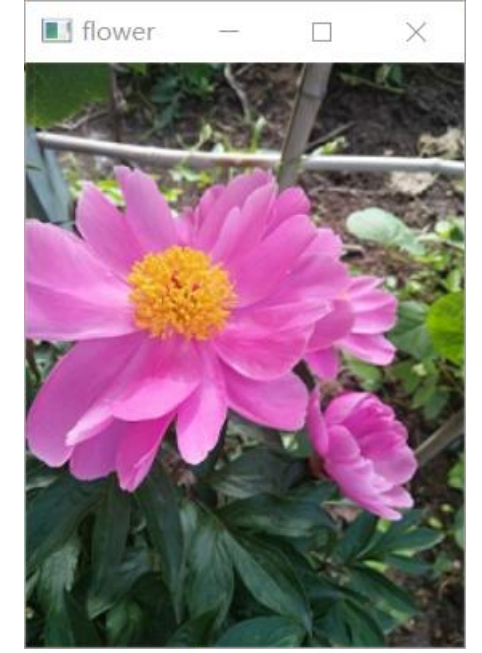

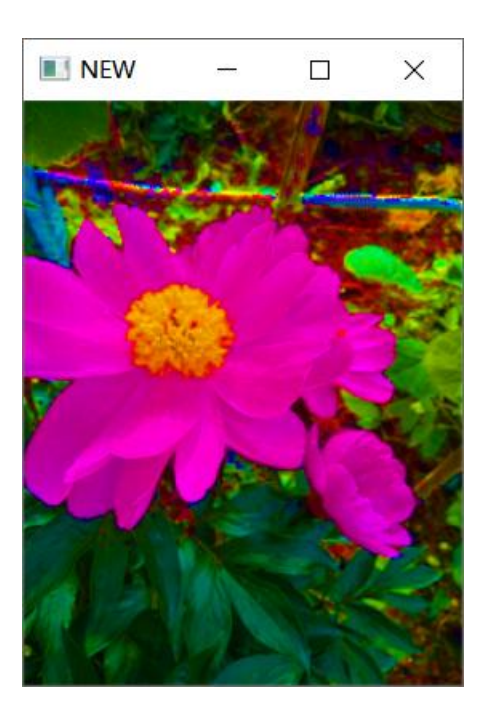

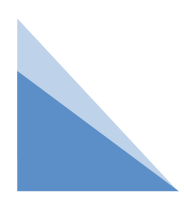

## 4 alpha通道

BGR色彩空间包含了3个通道,即B通道、G通道和R通道。OpenCV在BGR 色彩空间的基础上,又增加了一个用于设置图像透明度的A通道,即alpha通道。 这样,形成一个由B通道、G通道、R通道和A通道4个通道构成的色彩空间, 即 BGRA色彩空间。在BGRA色彩空间中,alpha通道在区间[0, 255]内取值;其 中,0表示透明,255表示不透明。

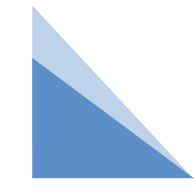

## 例 调整A通道的值

编写一个程序,首先将图像从BGR色彩空间转换到BGRA色彩空间;然后拆 分BGRA图像中的通道;接着把BGRA图像的透明度调整为172后,合并拆分后 的通道图像;再接着把BGRA图像的透明度调整为0后,合并拆分后的通道图像; 最后分别显示BGRA图像、透明度为172的BGRA图像和透明度为0的BGRA图 像。

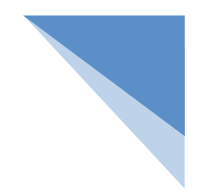

案例代码:

import cv2

```
bgr image = cv2.imread("flower.jpg")
```
cv2.imshow("flower" , bgr\_image)

#图flower从BGR色彩空间转换到BGRA色彩空间

```
bgra_image = cv2.cvtColor(bgr_image, cv2.COLOR_BGR2BGRA)
cv2.imshow("bgra"
, bgra_image)
```
b, g, r,a = cv2.split(bgra\_image) # 拆分BGRA图像中的通道 a[:, :] = 172 # 将透明度调整为172

bgra 172 = cv2.merge([b, g, r,a]) # 合并拆分后的通道图像 cv2.imshow("bgra\_172" , bgra\_172)

a[:, :] = 0 # 将透明度调整为0

bgra\_0 = cv2.merge([b, g, r,a]) # 合并拆分后的通道图像 cv2.imshow("bgra\_0" , bgra\_0)

cv2.waitKey()

cv2.destroyAllWindows()

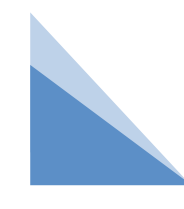

以上运行结果显示图像的效果是一样的。为了显示3幅图像的不同效果,需要使用imwrite() 方法将3幅图像保存下来,代码修改如下:

import cv2

bgr  $image = cv2.imread("flower.jpg")$ 

# 图3.1从BGR色彩空间转换到BGRA色彩空间

bgra image = cv2.cvtColor(bgr\_image, cv2.COLOR\_BGR2BGRA)

b, g, r,a = cv2.split(bgra\_image) # 拆分BGRA图像中的通道

a[:, :] = 172 # 将透明度调整为172

bgra 172 = cv2.merge([b, g, r,a]) # 合并拆分后的通道图像 a[:, :] = 0 # 将透明度调整为172

bgra  $0 = cv2$ .merge([b, g, r,a]) # 合并拆分后的通道图像

cv2.imwrite("bgra.png" ,bgra\_image)

cv2.imwrite("bgra\_172.png" ,bgra\_172)

cv2.imwrite("bgra\_0.png" ,bgra\_0)

cv2.waitKey()

cv2.destroyAllWindows()

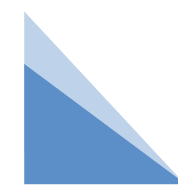

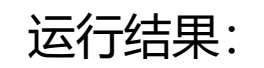

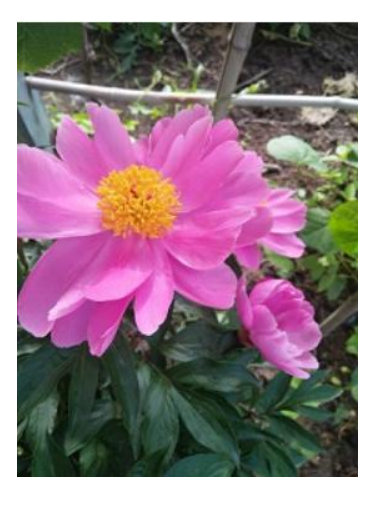

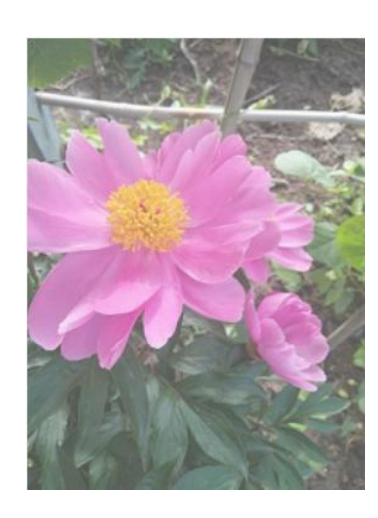

这个位置是一幅<br>完全透明的图像

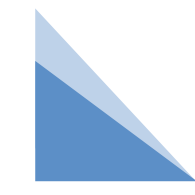

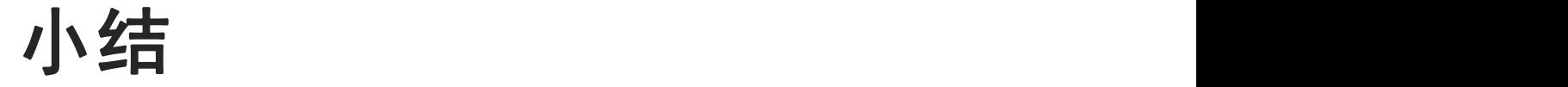

#### 本节内容: 1. 色彩空间: GRAY色彩空间: cv2.COLOR\_BGR2GRAY HSV色彩空间: cv2.COLOR\_BGR2HSV、 色彩空间 cv2.COLOR\_HSV2BGR GRAY 色彩空间与通道 拆分通道: split()方法 **HSV** 合并通道: merge()方法 通道 综合运用拆分通道和合并通道 2. 通道: alpha通道 CSDN @weixin\_50559423 拆分通道 合并通道 a l p h a通道

# **THANKS**